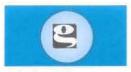

Admin Office:

C7/57-59, GAUTAM EXIM HOUSE, Next to 21st Century Hospital, N.H. No. 8, G.I.D.C., Vapi - 396 195. Gujarat, INDIA.

Tel.: 91-260-2432998, 2430106,

Fax: 91-260-2431988

GAUTAM EXIM LIMITED

Mumbai Branch:

K.K. Chambers, Ground Floor, Room No. 2, P.T. Road, Behind ICICI Bank, Fort, Mumbai-400 001. INDIA Tel.: 91-22-2203 0080, 09322235961.

Email:mani@gautamexim.com Web.:www.gautamexim.com

Dated: August 29, 2020

To, Bombay Stock Exchange Limited P.J. Towers, Dalal Street, Mumbai – 400 001 Maharashtra

**Scrip Code – 540613** 

Sub. : Notice of 15th Annual General Meeting and Book Closure;

Dear Sir/Madam,

In respect of above captioned matter, we are enclosing herewith Notice of 15<sup>th</sup> Annual General Meeting and Book Closure.

The Notice of 15<sup>th</sup> Annual General Meeting and Book closure are also available on the Website of the Company www.gautamexim.com

Kindly acknowledge this and update in your records.

Thanking You,

Yours faithfully,

For GAUTAM EXIM LIMITED

SILKY SHAH

Company Secretary & Compliance Officer

Encl: As above

# GAUTAMIDXIMIUMIUNDID

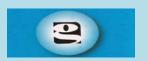

### **Notice**

NOTICE IS HEREBY GIVEN THAT THE 15<sup>TH</sup> ANNUAL GENERAL MEETING (AGM) OF THE MEMBERS OF GAUTAM EXIM LIMITED (THE COMPANY) WILL BE HELD ON SATURDAY THE 26<sup>TH</sup> DAY OF SEPTEMBER, 2020 AT 11:30 A.M. AT THE REGISTERED OFFICE THE COMPANY AT **C7/57 59 MIRGASIR COMPLEX, OPP. ADVANCE COMPLEX, N. H. NO. 8, GIDC, VAPI – 396195, GUJARAT** TO TRANSACT THE FOLLOWING BUSINESS:

### **ORDINARY BUSINESS:**

- 1. To receive, consider and adopt the Audited Standalone Financial Statements of the Company for the Financial Year ended March 31, 2020 and the Reports of the Board of Directors and the Auditors thereon.
- 2. To appoint Mr. Manishkumar Bansnarayan Ray (DIN: 03512320), who retires by rotation and being eligible offers himself for re-appointment:
  - **"RESOLVED THAT** in accordance with the provision of Section 152(6) and all other applicable provisions, if any, of the Companies Act, 2013, Mr. Manishkumar Bansnarayan Ray, whole-time Director, who retires by rotation at this annual general meeting, be and is hereby reappointed as director of the Company, who is liable to retire by rotation.

By order of the Board of Directors BALASUBRAMANIAN RAMAN Managing Director

DIN: 00410443

Date: 29/08/2020 Place: Vapi

### **Registered Office:**

C7/57 59, MIRGASIR COMPLEX, OPP ADVANCE COMPLEX, N H NO 8, GIDC, VAPI 396195 GUJARAT

### NOTES:

- (1) PROXY: A MEMBER ENTITLED TO ATTEND AND VOTE AT THE MEETING MAY APPOINT A PROXY TO ATTEND AND, ON POLL, TO VOTE INSTEAD OF HIMSELF/HERSELF AND A PROXY NEED NOT BE A MEMBER OF THE COMPANY. THE INSTRUMENT APPOINTING THE PROXY IN ORDER TO BE EFFECTIVE, MUST BE DEPOSITED AT THE REGISTERED OFFICE OF THE COMPANY NOT LESS THAN 48 HOURS BEFORE THE COMMENCEMENT OF THE MEETING. A PERSON CAN ACT AS PROXY ON BEHALF OF MEMBERS NOT EXCEEDING 50 (FIFTY) AND HOLDING IN AGGREGATE NOT MORE THAN 10 (TEN) PERCENT OF THE TOTAL SHARE CAPITAL OF THE COMPANY.
- (2) ATTENDANCE SLIP & ANNUAL RETURN: Members / proxies / authorized representatives should bring their copy of the Annual Reports and Financial Statements along with their Attendance Slip attached herewith duly filled and signed in accordance with specimen signatures registered with the company to attend the meeting.
  - Members who hold shares in dematerialized form are requested to bring their attendance slips duly completed and signed mentioning therein details of their DP ID and Client ID/ Folio No.
- (3) AUTHORISED REPRESENTATIVE: Corporate members intending to send their authorized representatives to attend the meeting pursuant to Section 113 of the Companies Act, 2013 are requested to send to the company, a certified copy of the relevant Board Resolution together with their respective specimen signatures authorizing their representative(s) to attend and vote on their behalf at the Meeting.
- (4) CLOSURE OF BOOKS: Register of Members and the Share Transfer Books of the Company will remain closed from Sunday, the 20<sup>th</sup> September, 2020 to Saturday the 26<sup>th</sup> September, 2020 (both days inclusive).
- (5) **NRI SHAREHOLDER**: The non-resident Indian shareholders are requested to inform the company immediately about:
  - 1. The change in the residential status on return to India for Permanent settlement.
  - 2. The particulars of NRO bank account in India if not furnished Earlier.

## GAUTAMERANDAMENTO

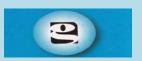

- (6) The Company has made necessary arrangements for the members to hold their shares in dematerialised form. Members are also entitled to make nomination in respect of the shares held by them in dematerialised form with their respective DPs
- (7) **UPDATION OF MEMBERS' DETAILS:** The Format of the Register of Members prescribed by the Ministry of Corporate Affairs under the Companies Act, 2013 requires the Company/Registrars and Transfer Agents to record additional details of Members, including their Permanent Account Number details ("PAN"), email address, bank details for payment of dividend, etc. Further, the Securities and Exchange Board of India ("SEBI") has mandated the submission of PAN by every participant in the securities market.
  - A form for capturing the above details is appended to this Notice. Members holding shares in physical form are requested to submit the filled in form to the Company or its Registrars and Transfer Agents. Members holding shares in electronic form are requested to submit the details to their respective Depository Participant or contact our Registrar and Transfer Agent i.e. Big Share Services Private Limited.
- **(8) REGULATION 36:** Additional Information, pursuant to Regulation 36 of the SEBI (Listing Obligation and Disclosure Requirements) Regulations, 2015, in respect of the directors seeking appointment/ re-appointment at the Annual General Meeting, is furnished as annexure to the Notice. The directors have furnished consent /declaration for their appointment/ reappointment as required under the Companies Act, 2013 and the rules there under.
- (9) **DISPATCH OF ANNUAL REPORT:** Pursuant to the provisions of Sections 101 and 136 of the Act read with the Companies (Accounts) Rules, 2014 Annual Report for the Financial Year 2019-20, the notice of the 15<sup>th</sup> Annual General Meeting along with Attendance Slip and Proxy form, are being sent by electronic mode to all the members whose e-mail addresses are registered with the Company/ Depository Participant(s) unless a member has requested for a physical copy of the document. For members who have not registered their email addresses, physical copies of the Documents are being sent by the permitted mode.
- (10) INTIMATION OF CHANGE IN THE DETAILS: Members holding shares in electronic form are requested to intimate immediately any change in their address or bank mandates to their Depository Participants with whom they are maintaining their demat accounts. Members holding shares in physical form are requested to advise any change in their address or bank mandates immediately to the Company or contact our Registrar and Transfer Agent i.e. Big Share Services Private Limited (Mumbai). Members are encouraged to utilize the Electronic Clearing System (ECS) for receiving dividends (If any).
- (11) COMPLIANCE UNDER REGULATION 136(1): The Annual Report of the Company will be available on the Company's website, http://www.gautamexim.com and on the website of respective Stock Exchange where the equity shares of the Company are listed, www.bsesme.com. As per Section 136(1), the physical copies of the aforesaid documents will also be available at the Company's registered office for inspection during normal business hours on working days. Members who require communication in physical form in addition to e-communication, or have any other queries, may write to us at cs@gautamexim.com.
- (12) **REGISTERS**: The Register of Directors and Key Managerial Personnel and their shareholding, maintained under Section 170 of the Companies Act, 2013 and the Register of Contracts or Arrangements in which Directors are interested, maintained under Section 189 of the Companies Act, 2013, will be available for inspection by the members at the Annual General Meeting.
- (13) **JOINT-HOLDER:** In case of Joint holder's attending the meeting, the Joint-holder's who is higher in the order will be entitled to vote at the meeting.
- (14) ROUTE MAP: A route map showing direction to reach the venue of the meeting is given at the end of this Notice.

### (15) INFORMATION AND OTHER INSTRUCTIONS RELATING TO E-VOTING ARE AS UNDER;

- I. In compliance with the provision of section 108 of the Companies Act, 2013 and Rule 20 of the Companies (Management and Administration) Rules, 2014 (including any statutory modification(s) or re-enactment thereof for the time being in force), the company is pleased to provide members facility to exercise their right to vote at the Annual General Meeting (AGM) by electronic means and the items of business as detailed in this Notice may be transacted through e-voting services provided by National Securities Depository Limited (NSDL).
- II. The e-voting period begins on Wednesday, 23<sup>rd</sup> September, 2020 at 9:00 am and ends on Friday, 25<sup>th</sup> September, 2020 at 5.00 pm. During this period, shareholders of the Company, holding shares either in physical form or in dematerialized form, as on cut-off date of Saturday, 19th September, 2020, may cast their votes electronically. The e-voting module shall be disabled by NSDL for voting thereafter.

## GAUTAMIDXIMIUMIUDD

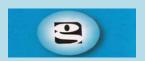

- III. Mr. Vishal Dewang, Practicing Company Secretary has been appointed as the Scrutinizer for conducting the remote e-voting process as well as the voting though Poll Paper, in a fair and transparent manner.
- IV. Voting rights shall be reckoned on the paid up value of share registered in the name of the members as on the cut-off date i.e. **19th September**, **2020**.
- V. A person, whose name is recorded in the register of members as on the cut-off date, i.e. **19th September**, **2020** only shall be entitled to avail the facility of remote e-voting/voting.
- VI. The Scrutinizer, after scrutinizing the votes cast at the meeting (polling paper) and through remote e-voting, will not later than 48 hours of conclusion of the Meeting, make a consolidated scrutinizer's report shall be placed on the website of the Company. The results shall be communicated to the stock Exchange.
- VII. Subject to receipt of requisite number of votes, the Resolutions shall be deemed to be passed on the date of the Meeting i.e. 26<sup>th</sup> September, 2020.

### VIII. Instructions for e-voting are as under:

Pursuant to provisions of Section 108 of the Companies Act, 2013 and Rule 20 of the Companies (Management and Administration) Rules, 2014, as amended by the Companies (Management and Administration) Amendment Rules, 2015 and Regulation 44 of SEBI (Listing Obligations and Disclosure Requirements), Regulations, 2015, the Company is pleased to provide members facility to exercise their right to vote at the Annual General Meeting (AGM) by electronic means and the business may be transacted through e-Voting Services. The facility of casting the votes by the members using an electronic voting system from a place other than venue of the AGM ("remote e-voting") will be provided by National Securities Depository Limited (NSDL).

The Company has approached NSDL for providing e-voting services through our e-voting platform. In this regard, your Demat Account/Folio Number has been enrolled by the Company for your participation in e-voting on resolution placed by the Company on e-Voting system.

The Notice of the Annual General Meeting (AGM) of the Company inter alia indicating the process and manner of e-Voting process along with printed Attendance Slip and Proxy Form can be downloaded from the link <a href="https://www.evoting.nsdl.com">https://www.evoting.nsdl.com</a> or www.gautamexim.com

The e-voting period commences on Wednesday, 23<sup>rd</sup> September, 2020 (9:00 am) and ends on Friday, 25<sup>th</sup> September, 2020 (5:00 pm). During this period shareholders' of the Company, may cast their vote electronically. The e-voting module shall also be disabled for voting thereafter. Once the vote on a resolution is cast by the shareholder, the shareholder shall not be allowed to change it subsequently.

The voting rights of members shall be in proportion to their shares of the paid up equity share capital of the Company as on the **cut-off date** of **19th September**, **2020**. Any person, who acquires shares of the Company and become member of the Company after dispatch of the notice and holding shares as of the cut-off date i.e. 19th September, 2020, may obtain the login ID and password by sending a request at **evoting@nsdl.co.in** or **jibu@bigshareonline.com**.

The facility for voting through remote e-voting / ballot paper / Poling Paper shall be made available at the AGM and the members attending the meeting who have not cast their vote by remote e-voting shall be able to exercise their right at the meeting through ballot paper.

The procedure to login to e-Voting website consists of two steps as detailed hereunder:

### Step 1: Log-in to NSDL e-Voting system

- 1. Visit the e-Voting website of NSDL. Open web browser by typing the following URL: <a href="https://www.evoting.nsdl.com/">https://www.evoting.nsdl.com/</a>.
- 2. Once the home page of e-Voting system is launched, click on the icon "Login" which is available under 'Shareholders' section.

# GAUTAMIDXIMIUMIUNDID

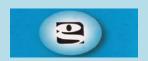

- 3. A new screen will open. You will have to enter your User ID, your Password and a Verification Code as shown on the screen. Alternatively, if you are registered for NSDL eservices i.e. IDEAS, you can log-in at <a href="https://eservices.nsdl.com/">https://eservices.nsdl.com/</a> with your existing IDEAS login. Once you log-in to NSDL eservices after using your log-in credentials, click on e-Voting and you can proceed to Step 2 i.e. Cast your vote electronically.
- 4. Your User ID details will be as per details given below:
  - a) **For Members who hold shares in demat account with NSDL:** 8 Character DP ID followed by 8 Digit Client ID (For example if your DP ID is IN300\*\*\* and Client ID is 12\*\*\*\*\* then your user ID is IN300\*\*\*12\*\*\*\*\*).
  - b) **For Members who hold shares in demat account with CDSL:** 16 Digit Beneficiary ID (For example if your Beneficiary ID is 12\*\*\*\*\*\*\*\*\* then your user ID is 12\*\*\*\*\*\*\*\*).
  - c) **For Members holding shares in Physical Form:** EVEN Number followed by Folio Number registered with the company (For example if folio number is 001\*\*\* and EVEN is 101456 then user ID is 101456001\*\*\*).
- 5. Your password details are given below:
  - a. If you are already registered for e-Voting, then you can use your existing password to login and cast your vote.
  - b. If you are using NSDL e-Voting system for the first time, you will need to retrieve the 'initial password' which was communicated to you. Once you retrieve your 'initial password', you need enter the 'initial password' and the system will force you to change your password.
  - c. How to retrieve your 'initial password'?
    - i. If your email ID is registered in your demat account or with the company, your 'initial password' is communicated to you on your email ID. Trace the email sent to you from NSDL from your mailbox. Open the email and open the attachment i.e. a .pdf file. Open the .pdf file. The password to open the .pdf file is your 8 digit client ID for NSDL account, last 8 digits of client ID for CDSL account or folio number for shares held in physical form. The .pdf file contains your 'User ID' and your 'initial password'.
    - ii. If your email ID is not registered, your 'initial password' is communicated to you on your postal address.
- 6. If you are unable to retrieve or have not received the "Initial password" or have forgotten your password:
  - a. Click on "Forgot User Details/Password?" (If you are holding shares in your demat account with NSDL or CDSL) option available on <a href="https://www.evoting.nsdl.com">www.evoting.nsdl.com</a>.
  - b. "Physical User Reset Password?" (If you are holding shares in physical mode) option available on www.evoting.nsdl.com.
  - c. If you are still unable to get the password by aforesaid two options, you can send a request at <a href="evoting@nsdl.co.in">evoting@nsdl.co.in</a> mentioning your demat account number/folio number, your PAN, your name and your registered address.
- 7. After entering your password, tick on Agree to "Terms and Conditions" by selecting on the check box.
- 8. Now, you will have to click on "Login" button.
- 9. After you click on the "Login" button, Home page of e-Voting will open.

#### Step 2: Cast your vote electronically on NSDL e-Voting system.

- 1. After successful login at Step 1, you will be able to see the Home page of e-Voting. Click on e-Voting. Then, click on Active Voting Cycles.
- 2. After click on Active Voting Cycles, you will be able to see all the companies "EVEN" in which you are holding shares and whose voting cycle is in active status.
- 3. Select "EVEN" of the Company.
- 4. Now you are` ready for e-Voting as the Voting page opens.
- 5. Cast your vote by selecting appropriate options i.e. assent or dissent, verify/modify the number of shares for which you wish to cast your vote and click on "Submit" and also "Confirm" when prompted.
- 6. Upon confirmation, the message "Vote cast successfully" will be displayed.
- 7. You can also take the printout of the votes cast by you by clicking on the print option on the confirmation page.
- 8. Once you confirm your vote on the resolution, you will not be allowed to modify your vote.

# GAUTAMIDXIMIUMIUNDID

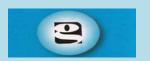

#### **General Guidelines for shareholders:**

- 1. Institutional shareholders (i.e. other than individuals, HUF, NRI etc.) are required to send scanned copy (PDF/JPG Format) of the relevant Board Resolution/ Authority letter etc. with attested specimen signature of the duly authorized signatory(ies) who are authorized to vote, to the Scrutinizer by e-mail cs.vishal2009@gmail.com to with a copy marked to <a href="mailto:evoting@nsdl.co.in">evoting@nsdl.co.in</a>.
- 2. It is strongly recommended not to share your password with any other person and take utmost care to keep your password confidential. Login to the e-voting website will be disabled upon five unsuccessful attempts to key in the correct password. In such an event, you will need to go through the "Forgot User Details/Password?" or "Physical User Reset Password?" option available on <a href="https://www.evoting.nsdl.com">www.evoting.nsdl.com</a> to reset the password.

### Please note the following:

A member may participate in the AGM even after exercising his right to vote through remote e-voting but shall not be allowed to vote again at the AGM.

A person, whose name is recorded in the register of members or in the register of beneficial owners maintained by the depositories as on the cut-off date only shall be entitled to avail the facility of remote e-voting as well as voting at the AGM through ballot paper.

The Chairman shall, at the AGM, at the end of discussion on the resolutions on which voting is to be held, allow voting with the assistance of scrutinizer, by use of ballot paper for all those members who are present at the AGM but have not cast their votes by availing the remote e-voting facility.

The Scrutinizer shall after the conclusion of voting at the general meeting, will first count the votes cast at the meeting and thereafter unblock the votes cast through remote e-voting in the presence of at least two witnesses not in the employment of the Company and shall make, not later than three days of the conclusion of the AGM, a consolidated scrutinizer's report of the total votes cast in favour or against, if any, to the Chairman or a person authorized by him in writing, who shall countersign the same and declare the result of the voting forthwith

### Other information:

- o Your login id and password can be used by you exclusively for e-voting on the resolutions placed by the companies in which you are the shareholder.
- o It is strongly recommended not to share your password with any other person and take utmost care to keep it confidential.

In case of any queries, you may refer to the Frequently Asked Questions (FAQs) for members and e-voting user manual for members available at the Downloads sections of <a href="https://www.evoting.nsdl.com">https://www.evoting.nsdl.com</a> or contact NSDL at the following toll free no.: 1800-222-990.

(16) All documents referred to in the accompanying Notice and the Explanatory Statement shall be open for inspection at the Registered Office of the Company between 10.30 a.m. to 12.30 p.m. on all working days, up to and including the date of the Annual General Meeting of the Company.

### **REQUEST TO MEMBERS:**

Members are requested to send their question(s), if any, relating to the financial statements, shareholding, etc., to the Company Secretary/Chief Financial Officer at the Registered Office of the Company, on or before Friday, 25 September, 2020, so that the answers/details can be kept ready at the AGM.

By order of the Board of Directors BALASUBRAMANIAN RAMAN Managing Director

DIN: 00410443

Date: 29/08/2020 Place: Vapi

#### **Registered Office:**

C7/57 59, MIRGASIR COMPLEX, OPP ADVANCE COMPLEX, N H NO 8, GIDC, VAPI 396195 GUJARAT

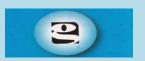

# DETAILS OF DIRECTORS SEEKING APPOINTMENT / RE- APPOINTMENT AT THE ENSUING ANNUAL GENERAL MEETING

(In Pursuance of Regulation 36 (3) of SEBI (Listing Obligations and Disclosure Requirements) Regulations, 2015)

| W 111 D D                                         |
|---------------------------------------------------|
| Manishkumar Bansnarayan Ray                       |
| Managing Director                                 |
|                                                   |
| 29/08/2018                                        |
|                                                   |
| Indian                                            |
| Trading and marketing of waste papers and all     |
| grades of finished papers.                        |
| Graduation                                        |
| Nil                                               |
| Nil                                               |
| Nil                                               |
|                                                   |
| Nil                                               |
| Pursuant to the provisions of Section 152 and     |
| 196 other applicable provisions (including any    |
| modification or re-enactment thereof), if any, of |
| the Companies Act, 2013                           |
|                                                   |

## **Route Map (Venue of Annual General Meeting**

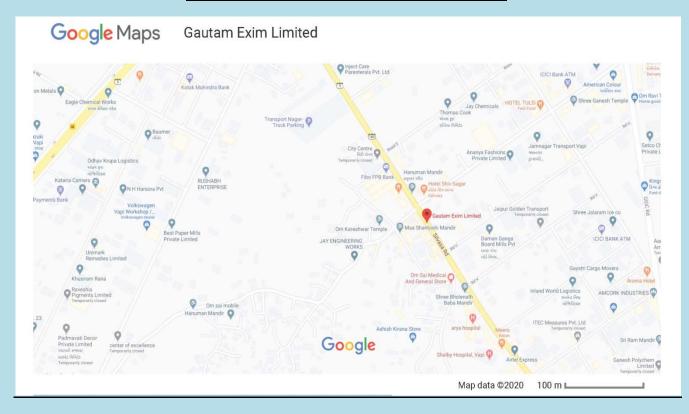